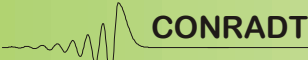

 **USB-PMC Hardware v2.x Manual, v0.0.1, 05/2021**

# **USB PMC Hardware v2.x**

Manual v0.0.1

Conradt Mess- und Regeltechnik Lindenweg 2 D-78476 Allensbach Tel.:+49(0)7533-97660 Fax.: +49(0)7533-97661

info@conradt.com www.conradt.com

Seite 1/18 ©2022 CONRADT Mess- und Regeltechnik Lindenweg 2, D-78476 Allensbach, Tel.:+49(0)7533-97660, Fax.: +49(0)7533-97661 info@conradt.com, www.conradt.com

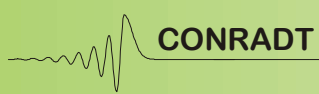

#### USB-PMC Hardware v2.x Manual, v0.0.1, 05/2021  $Inhalt$

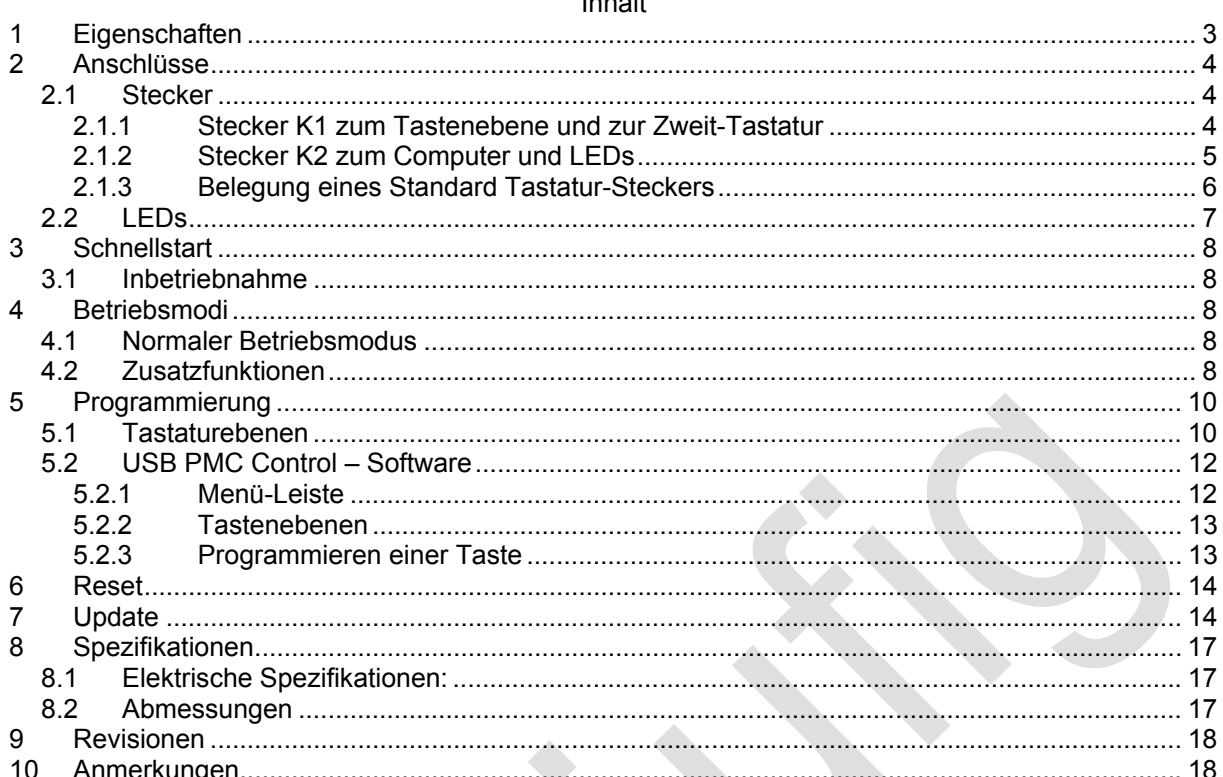

O

# **1 Eigenschaften**

- Anschluss an USB oder PS/2-Port. Wird vom Rechner erkannt, keine zusätzlichen Treiber erforderlich.
- Unterstützt Matrixfelder bis 12x12 Tasten.
- Max. 3 frei programmierbare Tastaturebenen.
- Ausgabe bei Tastendruck:
	- o Einzelne Zeichen
		- o Sonderzeichen (auch WIN-Funktionstasten)
		- o Lange Zeichenketten (z.B. URLs, usw.)
	- o Tastenkombinationen (z.B. CTRL + ALT + ENTF)
- Programmierung über Software "USB PMC Control"
- Gleichzeitige Benutzung einer Standard PC-Tastatur mit PS/2 Anschluss (Tastaturweiche)
- Der **USB PMC** kann auch als PS/2 zu USB Konverter verwendet werden.
- 12 LEDs frei programmierbar.

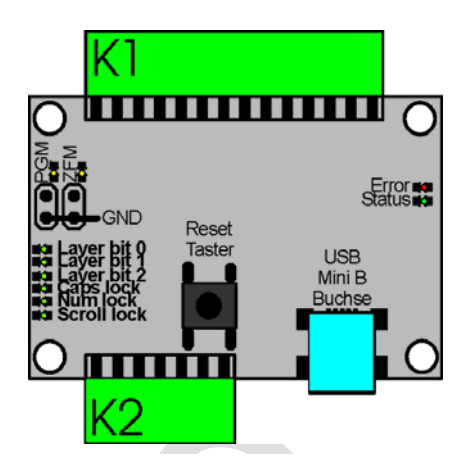

*Abbildung 1: Übersicht Platine*

Beim **USB PMC** handelt es sich um einen Controller für den Anschluss einer Matrixtastatur an einen Computer. Eine Matrixtastatur besteht im Wesentlichen aus sich schneidenden Leitungen an deren Kreuzungspunkten Schalter sitzen. Der **USB PMC** unterstützt Tastenebenen bis zu einer Größe von 12x12 Tasten.

In regelmäßigen Abständen prüft der **USB PMC** den Zustand der Tastaturmatrix und bestimmt die Zeilen- und Spaltenkoordinaten aller gedrückten Tasten. Die Tasten werden bei diesem Vorgang softwaremäßig entprellt. Dadurch ermittelt der Kontroller, welche Tasten gedrückt oder losgelassen wurden und legt entsprechende Codes im internen Puffer ab. Danach werden die Codes über die USBoder PS/2- Tastaturschnittstelle an den Computer übermittelt. Auf der Rechnerseite werden benötigte Treiber beim Anschluss der Tastatur automatisch geladen.

Am Tastaturcontroller steht zusätzlich eine PS/2 Schnittstelle zum Anschluss einer Standard Tastatur mit PS/2 Anschluss zur Verfügung. Diese PS/2 Schnittstelle kann ebenfalls als PS/2 zu USB Konverter verwendet werden: PS/2 Scancodes einer Standard PS/2 Tastatur können empfangen und über USB an den Computer weitergeleitet werden. Die im Tastaturcontroller gespeicherte Tastenwiederholrate und die Wiederholverzögerung werden beim Anschluss der PS/2 Tastatur durch den Kontroller übertragen. Die PS/2 Tastatur muss beim starten des **USB PMC** bereits angeschlossen sein, damit diese Initialisierung durchgeführt werden kann.

Der Tastaturcontroller besitzt 6 LED-Signal-Ausgänge, die standardmäßig als Num-Lock, Caps-Lock, Scroll-Lock oder als Tastenebeneauswahl Anzeige verwendet werden.

# **2 Anschlüsse**

Der Stecker K1 dient dem Anschluss des Matrixfeldes, sowie einer Standard PC-Tastatur (AT-Modus, bzw. MF II mit PS/2 Schnittstelle). Der Tastaturcontroller kann entweder über die USB Mini Buchse oder über einen PS/2 Anschluss am Stecker K2 mit dem Rechner verbunden werden.

## *2.1 Stecker*

**2.1.1** 

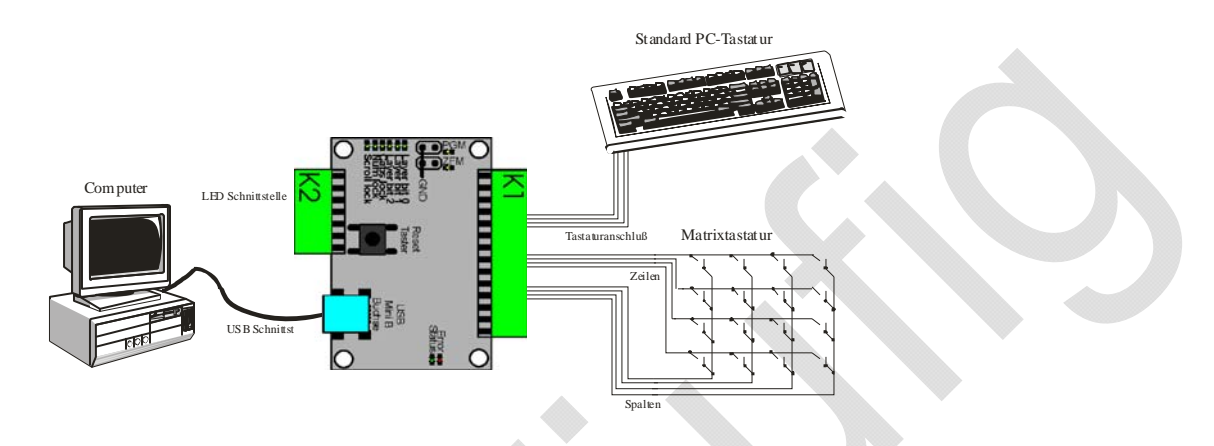

*Abbildung 2: Übersicht Anschlüsse*

#### **Stecker K1 zum Tastenebene und zur Zweit-Tastatur**

2\*14 polig, weiblich, 2.54 mm Raster

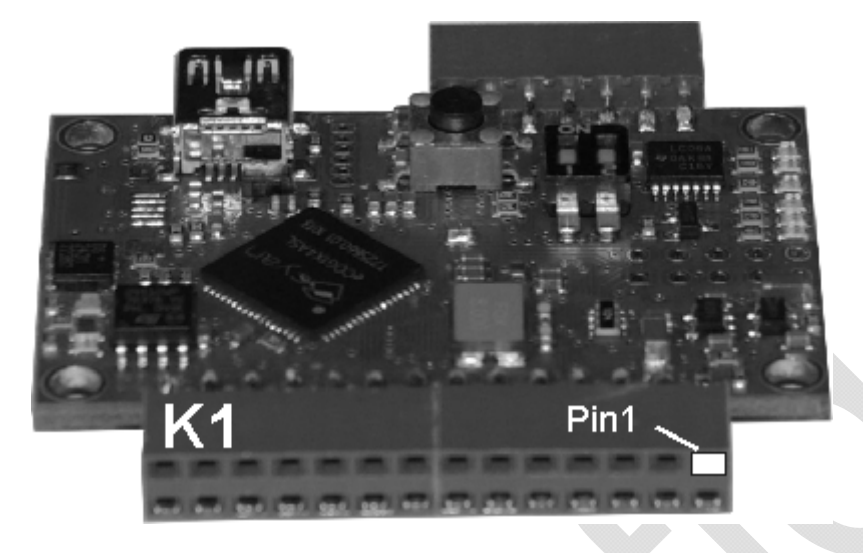

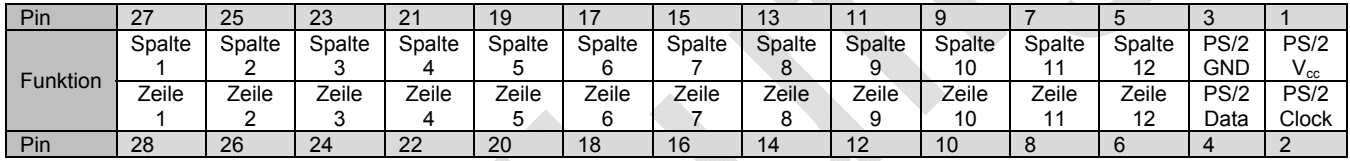

## **2.1.2 Stecker K2 zum Computer und LEDs**

2\*7 polig, weiblich, 2.54 mm Raster

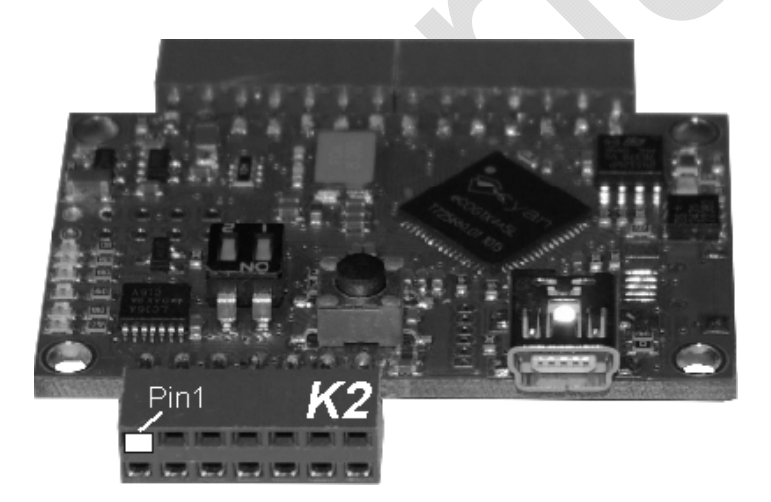

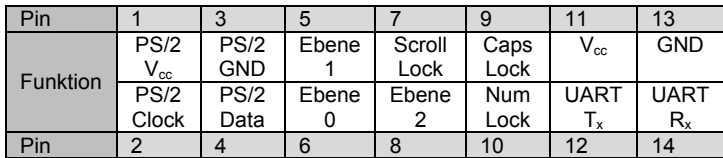

### **2.1.3 Belegung eines Standard Tastatur-Steckers**

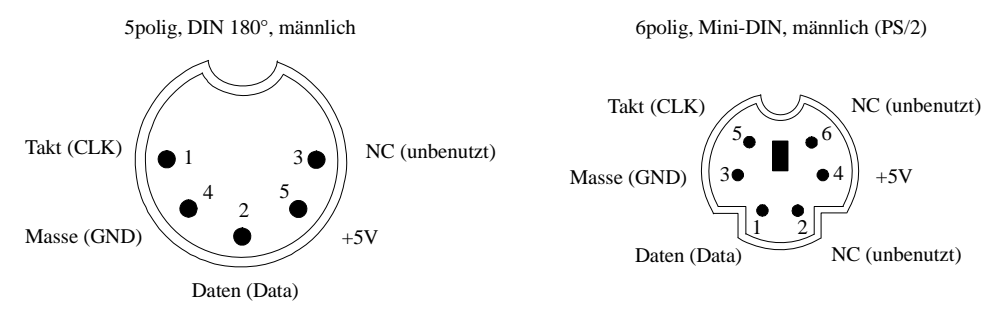

*Abbildung 3: Pinbelegung Standard-Tastaturstecker*

#### *2.2 LEDs*

Zur Anzeige von Systemzuständen lassen sich 6 LEDs an den **USB PMC** anschließen. Der Anschluss erfolgt an den Anschlüssen Pin 3 bis 8 des Steckers K2 wie in Kapitel 2.1.2 beschrieben. Im Standardmodus haben die LEDs folgende Bedeutung:

- Scroll-Lock: Rollentaste ist aktiv/ inaktiv.
- Caps-Lock: Feststelltaste ist aktiv/ inaktiv.
- Num-Lock: Ziffernblock ist aktiv/ inaktiv.
- $\bullet$  Ebene 0 2: Die aktive Ebene.

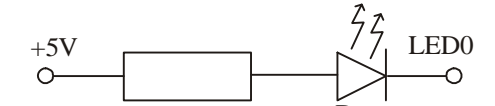

Rv D *Abbildung 4: Beispielschaltung für externe LED*

## **3 Schnellstart**

#### *3.1 Inbetriebnahme*

- Normaler Betriebsmodus eingestellt (s. Kapitel 4.1).
- Verbinden Sie ein Matrix-Tastenebene und evtl. eine Standard PC-Tastatur mit Stecker K1 (siehe Kapitel 2.1)
- Verbinden Sie den Computer mit dem USB oder PS/2 (siehe Kapitel 2.1.2) Anschluss.

Die Matrixtastatur funktioniert nun mit einer vom Hersteller vorgegebenen Tastaturbelegung.

## **4 Betriebsmodi**

Um die umfangreichen Möglichkeiten des **USB PMC** zu nutzen stehen verschiedene Betriebsmodi zur Verfügung: den normalen Betriebsmodus und ein Zusatzfunktionsmodus.

Die Wahl zwischen diesen Modi geschieht über das PGM und ZFM Signal. Der jeweils aktive Modus wird über eine gelbe LED oberhalb der Signalausgänge angezeigt.

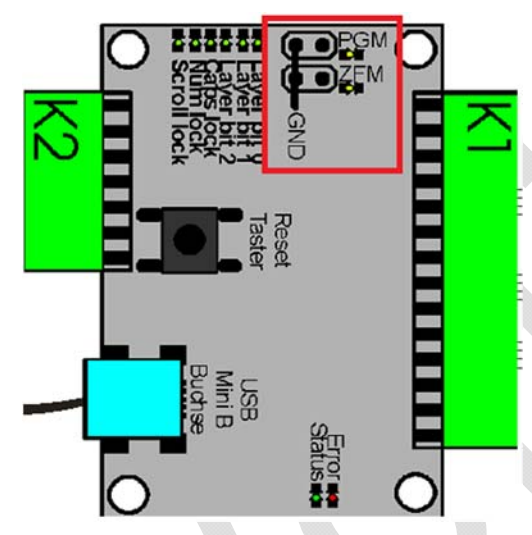

*Abbildung 5: Betriebsmodi über PGM und ZFM Signale wählen.* 

## *4.1 Normaler Betriebsmodus*

PGM und ZFM Signale sind "offen". Beide gelbe LEDs oberhalb der Signalausgänge sind aus.

Angeschlossen:

- Tastenebene (Matrix max. 12x12 Tasten)
- Computer an USB oder PS/2 Schnittstelle (Stecker K2)
- Optional: eine PS/2 Standard Tastatur (Stecker K1)

#### *4.2 Zusatzfunktionen*

ZFM Signal mit "GND" verbunden. Sie können hierfür einen Raster 2,54 mm Stecker montieren und einen Jumper verwenden oder direkt das ZFM Signal mit "GND" verbinden. Die gelbe ZFM LED sollte nun leuchten.

> Seite 8/18 ©2021 CONRADT - Mess- und Regeltechnik

Angeschlossen:

- Tastenebene (Matrix max. 8x8, 6x10 oder 12x12 Tasten)
- Computer an USB oder PS/2 Schnittstelle (Stecker K2)

Auf dem Computer sollte ein Textverarbeitungsprogramm laufen, welches die Ausgabe der aktiven Zeile ("row") und Spalte ("col") einer gedrückten Taste anzeigen kann.

Beispiel:

*keys pressed row col 01 01 01 02 02 01*

Verlassen dieser Funktion durch "öffnen" des ZFM Signals.

# **5 Programmierung**

Die Programmierung des **USB PMC** erfolgt über die frei verfügbare Software "**USB PMC Control**".

#### *5.1 Tastaturebenen*

Es können bis zu 3 Tastenebenen auf dem **USB PMC** frei programmiert werden:

- In jeder Tastaturebene können max. 12x12 Tasten programmiert werden. Alle Funktionen einer herkömmlichen Computertastatur (auch Ziffernblock) sind möglich.
- Pro Taste können bis zu 500 Scancodes gespeichert werden, z.B.: Shift-f (F), AltGr-q (@), a-b (ab) oder ganze URLs (http://www.conradt.com). Jedoch können insgesamt nur 2000 Scancodes für jede Ebene gespeichert werden!

Zum Wechsel zwischen den einzelnen Ebenen sind Umschalttasten vorgesehen, die an beliebiger Stelle der Tastaturmatrix platziert werden können. Zum Bespiel, erlaubt ein Typ von Umschalttaste die direkte Anwahl einer Tastaturebene (0-2). Eine weitere dient dem Hin-und Herschalten zwischen Ebene 0 und Ebene 2. Die jeweils aktive Ebene wird dabei über die Ebenen LEDs angezeigt (siehe Kapitel 2.2).

Um die Programmierung zu erleichtern sollten Belegungswünsche in Form einer 12x12 -Matrix angegeben werden (s. leeres Eingabeformular auf der nächsten Seite). Ein Matrixelement (Zeile n, Spalte m) enthält dabei die Belegung der Taste, die sich am Kreuzungspunkt von Zeile n und Spalte m auf dem Tastaturfeld befindet.

**Ebene (0, 1, 2) :** 

|      | Sp.1 | Sp.2 | Sp.3 | Sp.4 | Sp.5 | Sp.6 | Sp.7 | Sp.8 | Sp.9 | Sp.10 | Sp.11 | Sp.12 |
|------|------|------|------|------|------|------|------|------|------|-------|-------|-------|
| Z.1  |      |      |      |      |      |      |      |      |      |       |       |       |
| Z.2  |      |      |      |      |      |      |      |      |      |       |       |       |
| Z.3  |      |      |      |      |      |      |      |      |      |       |       |       |
| Z.4  |      |      |      |      |      |      |      |      |      |       |       |       |
| Z.5  |      |      |      |      |      |      |      |      |      |       |       |       |
| Z.6  |      |      |      |      |      |      |      |      |      |       |       |       |
| Z.7  |      |      |      |      |      |      |      |      |      |       |       |       |
| Z.8  |      |      |      |      |      |      |      |      |      |       |       |       |
| Z.9  |      |      |      |      |      |      |      |      |      |       |       |       |
| Z.10 |      |      |      |      |      |      |      |      |      |       |       |       |
| Z.11 |      |      |      |      |      |      |      |      |      |       |       |       |
| Z.12 |      |      |      |      |      |      |      |      |      |       |       |       |

Umschalttasten werden angegeben durch:

- UT0: wechselt zu Ebene 0
- UT1: wechselt zu Ebene 1
- UT2: wechselt zu Ebene 2

 $\bullet$ 

- UT4: wechselt zu Ebene 0 und zurück nach dem Loslassen,
- UT5: wechselt zu Ebene 1 und zurück nach dem Loslassen,
- UT6: wechselt zu Ebene 2 und zurück nach dem Loslassen,

## *5.2 USB PMC Control – Software*

Die Software ermöglicht die vollständige Konfiguration des **USB PMC**. Nach dem Start der Software, sucht diese automatisch nach einem angeschlossenen **USB PMC**.

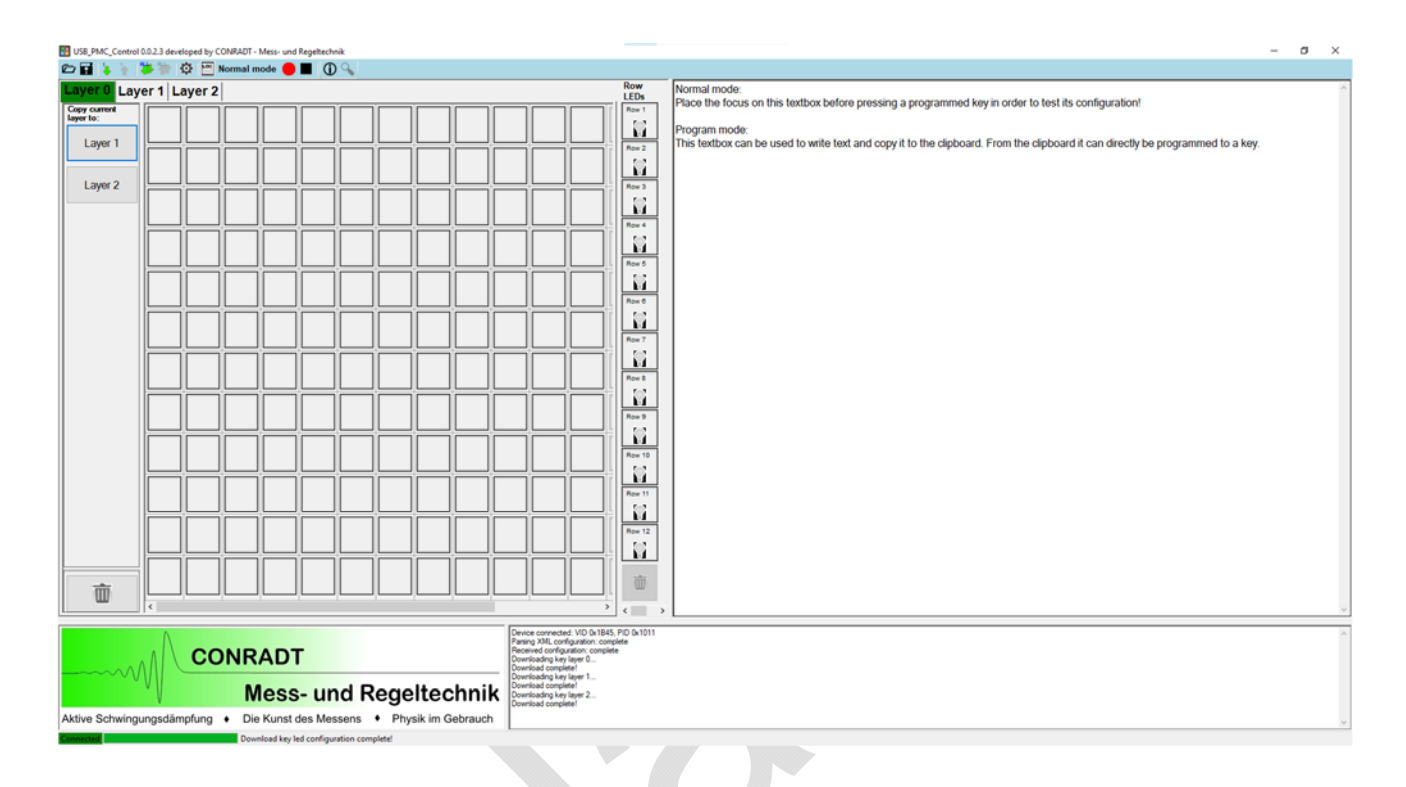

#### **5.2.1 Menü-Leiste**

Es sind folgende Funktionen über die Tasten der Menü-Leiste durchführbar (von links nach rechts):

- Laden: Lädt eine zuvor gespeicherte Konfiguration aus einer Datei.
- Speichern: Speichert die aktuelle Konfiguration in eine Datei.
- Laden (ausgewählte Tastenebene): Lädt die aktuelle Konfiguration der ausgewählten Tastenebene (z.B. "Layer 0") vom **USB PMC**.
- Speichern (ausgewählte Tastenebene): Speichert die aktuelle Konfiguration der ausgewählten Tastenebene (z.B. "Layer 0") auf dem **USB PMC**.
- Laden (alle Tastenebenen): Lädt die aktuellen Konfigurationen aller Tastenebenen vom **USB PMC**.
- Speichern (alle Tastenebenen): Speichert die aktuellen Konfigurationen aller Tastenebenen auf den **USB PMC**.
- Konfiguration: Zeigt die aktuellen Geräteeinstellungen.
- Information: Liefert die aktuelle Firmware und ermöglicht das Starten des Update Managers (**UDM**).
- Log: Öffnet den Ordner mit den Log-Dateien.
- Programmiermodus: **"Normal mode"**: Beim Drücken der Matrixtasten werden die programmierten USB-Scancodes gesendet und können im rechten Eingabefenster getestet werden. "**Program mode**": Der Programmiermodus ist aktiv, beim Drücken der Matrixtasten werden keine USB-Scancodes gesendet, jedoch aber die entsprechende Taste im Matrixfeld rot hervorgehoben. Es öffnet sich automatisch ein Eingabefenster für die Programmierung der entsprechenden Taste.
- Suchen: Sucht nach USB PMC "virtual serial ports" (nur aktiv, wenn sich das Gerät im Updatemodus befindet).

#### **5.2.2 Tastenebenen**

Es können bis zu 3 Tastenebenen frei programmiert werden. Inaktive Tasten sind grau umrahmt und können durch eine Änderung der Matrixgröße aktiviert werden. Die aktive Taste ist rot hinterlegt und kann durch drücken einer Tasten auf dem "virtuellen" Tastenebene sowie durch drücken einer am **USB PMC** angeschlossenen Taste ausgewählt werden.

#### **5.2.3 Programmieren einer Taste**

Eine aktivierte Taste kann entweder über das Drücken einer oder mehrerer Tasten einer am Computer angeschlossenen Tastatur oder über das Eingabefenster programmiert werden.

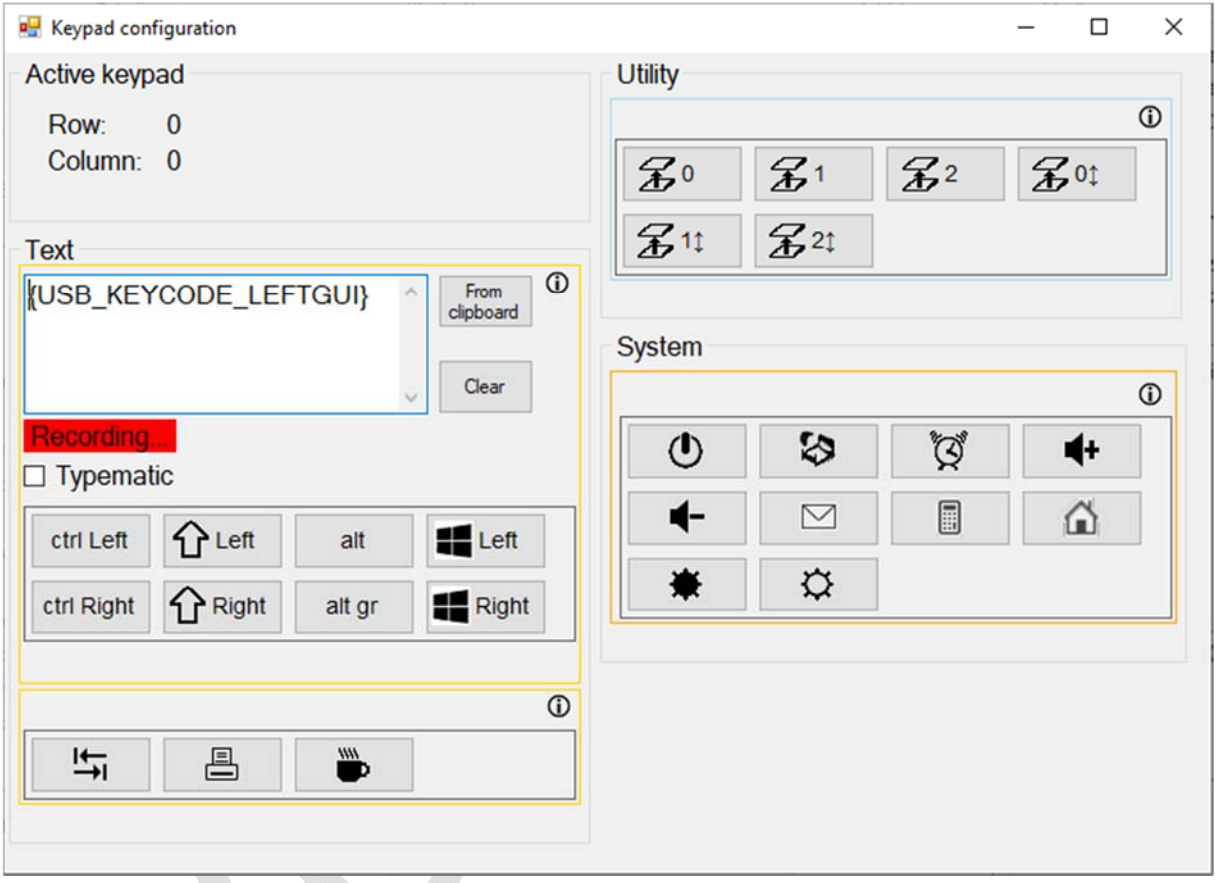

Das Bedienfeld bietet folgende Möglichkeiten (von oben nach unten):

"Text": Beim Wechsel einer aktiven Taste wird automatisch das Textfeld aktiviert ("Record" Modus ist aktiv). Es können nun beliebige Tasten auf einer am Computer angeschlossenen Tastatur eingegeben werden. Alternativ können alle eingegeben Codes gelöscht werden ("Clear") oder ein Text aus der Zwischenablage eingefügt werden ("From clipboard"). Es können auch Unicodes über die Zwischenablagefunktion eingefügt werden. Hierbei ist zu beachten, dass Windows die "Hex numpad" Funktion aktiviert hat. Um diese Funktion zu aktivieren muss die Registry-Information geändert werden (entsprechende Anleitungen sind im Internet zu finden).

Bei aktivierter Funktion "Typematic" wird die Zeichenkette mit der eingestellten Ausgabewiederholrate ausgegeben. Bei deaktivierter Funktion wird die Zeichenkette nur einmal pro Tastendruck ausgegeben. Diese Funktion sollte nur bei Einzelzeichen aktiviert werden.

"Modifizierer": Im unteren Bereich von "Text" befinden sich die Spezialtasten wie "Left ctrl",

"Left GUI", usw.. Durch drücken einer Spezialfunktion wird diese aktiviert ("rot"). Es können mehrere Spezialfunktionen hintereinander ausgeführt werden, z.B. "CTRL + ALT + ENTF",  $n$ CTRL + F1", usw...

"Sondertasten": Diese Funktion erlaubt das Programmieren von Sondertasten, welche über eine angeschlossene Tastatur nicht direkt eingegeben werden können, z.B. Tabulator, Drucken, usw..

- "**Utility**": Diese Tasten erlauben den Wechsel zwischen den programmierten Ebenen. Z.B. wechsel zu Ebene 0 ("0") oder ein Wechseln zu Ebene 0 und zurück ("0->").
- "**System**": Diese Funktion erlaubt das Programmieren von Medienkontrollbefehlen, z.B. Helligkeit, Lautstärke, usw. und von Systembefehlen, z.B. Standby, Herunterfahren, usw.

## **6 Reset**

Ein Hardware-Reset wird durch Drücken des Reset-Tasters auf der PMC-Platine, eine negative Flanke an der Reset-Leitung (Stecker K1) oder durch Unterbrechen der Versorgungsspannung ausgelöst.

## **7 Update**

Firmware Updates des **USB PMC** werden mittels des Update Managers (UDM) installiert. Das Update kann hierbei wie folgt über die Software "USB PMC Control durchgeführt werden:

Der USB PMC muss für das Firmware Update mit dem PC über USB verbunden sein (PS/2 Verbindung muss vorher getrennt worden sein!). Nach dem Start der Software "USB PMC Control" sollte der USB PMC automatisch erkannt werden und die aktuelle Konfiguration übertragen werden.

Nachdem dieser Vorgang abgeschlossen ist, klicken sie in der Toolleiste auf das Info-Symbol.

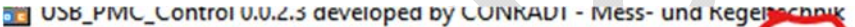

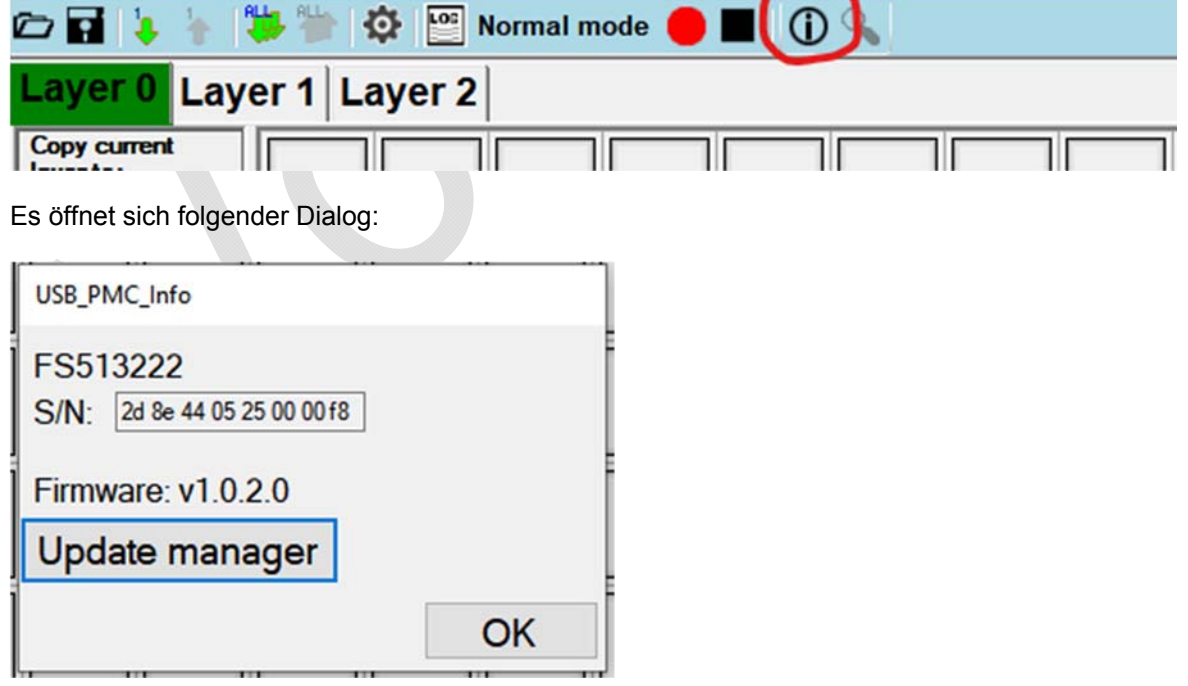

Wenn sie nun "Update manager" anklicken und den folgenden Dialog mit "Ok" bestätigen, wird der Update-Manager auf dem Gerät gestartet:

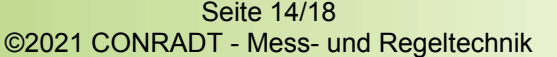

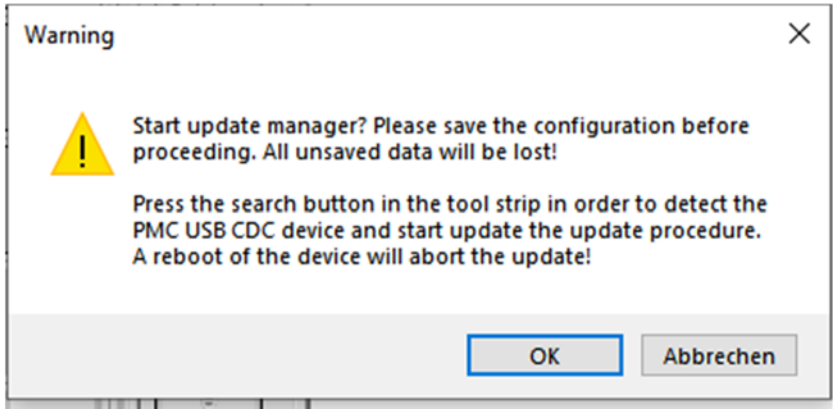

Die Status LED auf dem Gerät sollte nun schnell blinken. Drücken sie nun auf die Lupe in der Toolleiste.

 $\Delta \mathbf{r}$ 

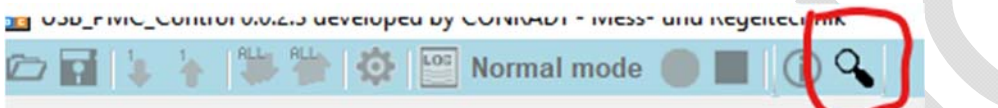

Die Software versucht nun das Gerät als USB CDC Gerät zu erkennen:

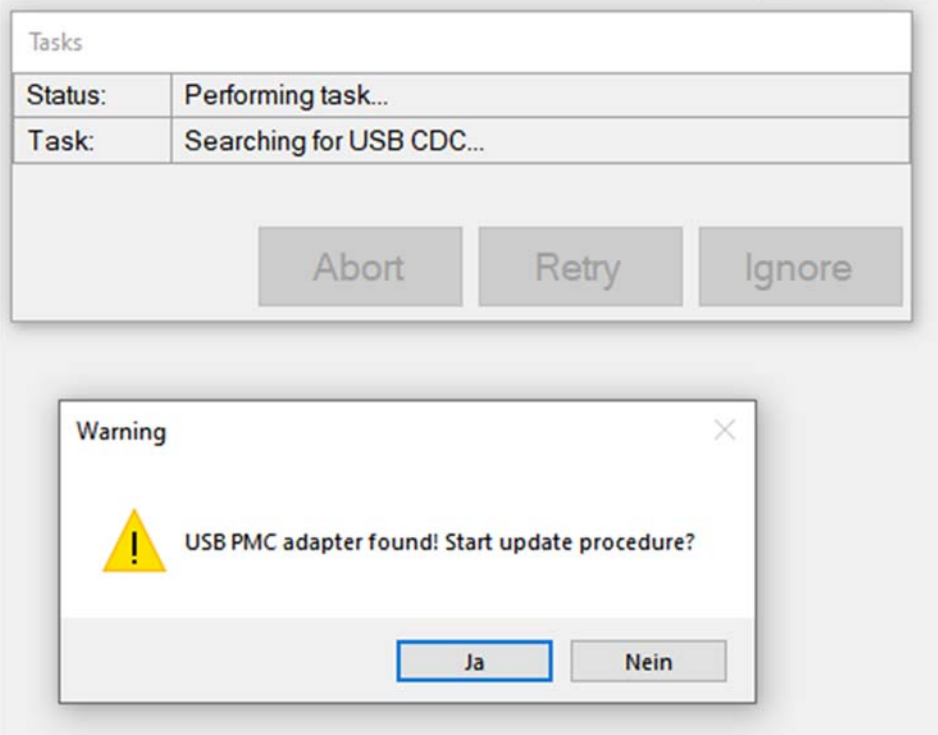

Falls kein USB CDC Gerät erkannt wurde, prüfen sie im Gerätemanager von Windows, ob ein unbekanntes USB-Gerät detektiert wurde.

Falls ein unbekanntes Gerät vorhanden ist, kann der Treiber mit Hilfe der USB-CDC-INF-Datei aktualisiert werden. Da es sich hierbei um einen nicht signierten Treiber handelt, müssen sie zunächst die Treibersignaturüberprüfung von Windows deaktivieren.

Falls dies erfolgreich war, können sie nun über das Lupen Symbol in der Toolleiste versuchen das Gerät zu erkenne und das Update zu starten. Bitte wählen sie hierzu die passende Update-Datei im EMH-Format aus, z.B. "USB<sup>'</sup> USB PMC\_v1\_0\_2\_0.emh".

Die Software startet daraufhin den Updatevorgang, welcher mehrere Minuten dauern kann (>5min). Die Status LED sollte weiterhin schnell blinken. Nach einem erfolgreichen Update startet das Gerät neu und die Software beginnt wieder mit dem Laden der Konfiguration. Wenn Sie nun wiederum das Info-Symbol in der Toolleiste drücken, sollte die aktuelle Version des Firmware-Updates angezeigt werden.

## **8 Spezifikationen**

## *8.1 Elektrische Spezifikationen:*

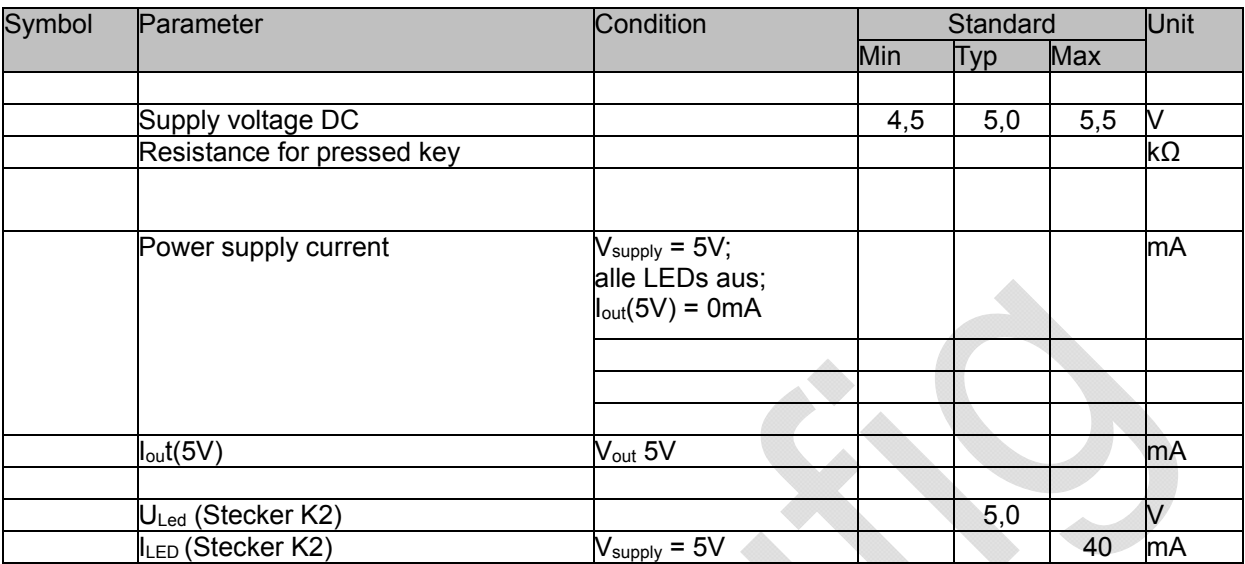

b

## *8.2 Abmessungen*

Höhe: ca. 9 mm (inkl. Tastenkopf)

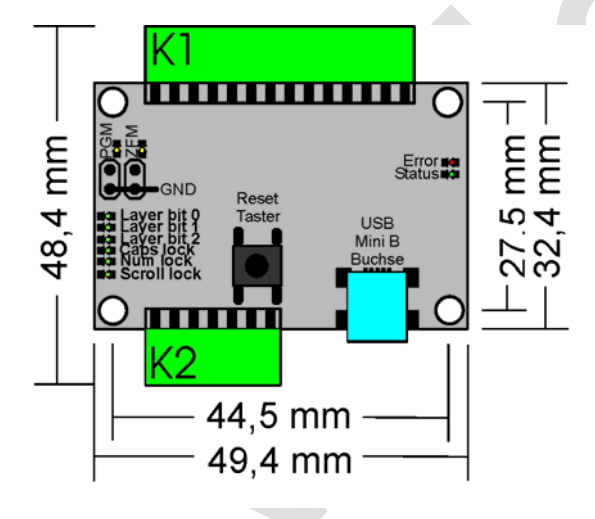

*Abbildung 6: Abmessungen Platine* 

# **9 Revisionen**

V0.0.0 (20.09.2019): Erste Version

V0.1.0 (21.05.2021):

- Kapitel "Eigenschaften": Funktionsbeschreibung 12x12 Matrix Version (Hardwareversion 2.x)
- Kapitel "Anschlüsse": Bilder und Beschreibungen
- Kapitel "Schnellstart": Beschreibungen
- Kapitel "Programmierung": Beschreibungen<br>- Kapitel "Update": Beschreibungen
- Kapitel "Update": Beschreibungen
- -

## **10 Anmerkungen**

"CONRADT – Mess- und Regeltechnik" behält sich das Recht vor die Spezifikationen zu ändern!